## Otkazivanje primljenog računa

Last Modified on 25/11/2019 12:19 pm CET

Ako želimo naknadno da uredimo primljeni račun, najpre ga moramo otkazati klikom na dugme Otkazivanje potvrde.

Otkazivanjem **ć**e se obrisati:

- nalog za knjiženje u dvojnom knjigovodstvu,
- zapisi u poreskoj evidenciji i,
- nalog za plaćanje (ako je postojao).

Nakon otkazivanja možemo urediti račun (dugme Uredi), da ga ponovo potvrdimo bez izmena (Potvrdi) ili obrišemo (dugme Bri**š**i).

Na pogledu primljenog računa kliknemo na Otkazivanje potvrde.

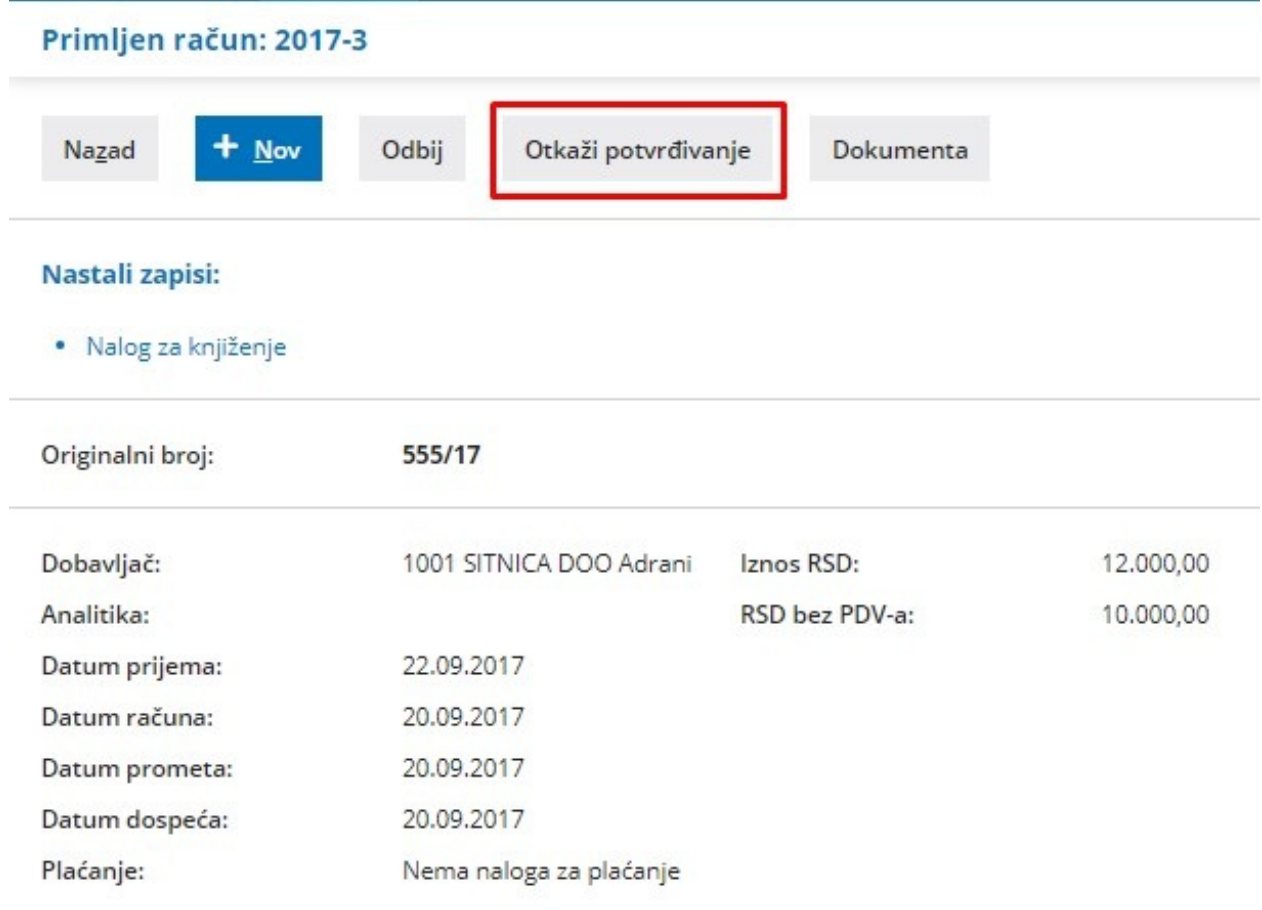

## Mo**ž**emo otkazivati samo ra**č**une koji nisu u okviru zaklju**č**enog poreskog perioda.

Ako se račun koji želimo da otkažemo nalazi u zaključenom poreskom periodu, prikazaće se obaveštenje da račun ne možemo da otkažemo.

Obračun PDV-a možemo otkazati i potom možemo naknadno uneti primljene račune i potom ponovo zaključiti obračun PDB-a.

## UPOZORENJE!

Pri otkazivanju obračuna PDV-a moramo voditi računa da ne menjamo podatke koji dobijeni prilikom obračuna PDV-a i poslati.